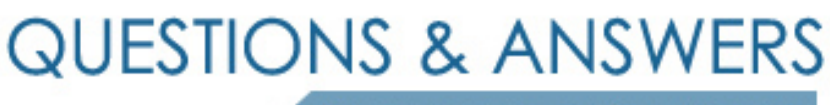

Kill your exam at first Attempt

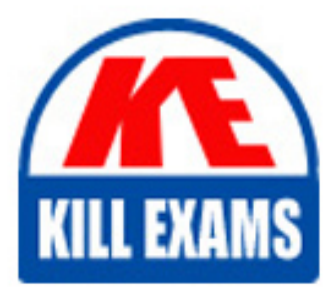

PL-100 Dumps PL-100 Braindumps PL-100 Real Questions PL-100 Practice Test PL-100 dumps free

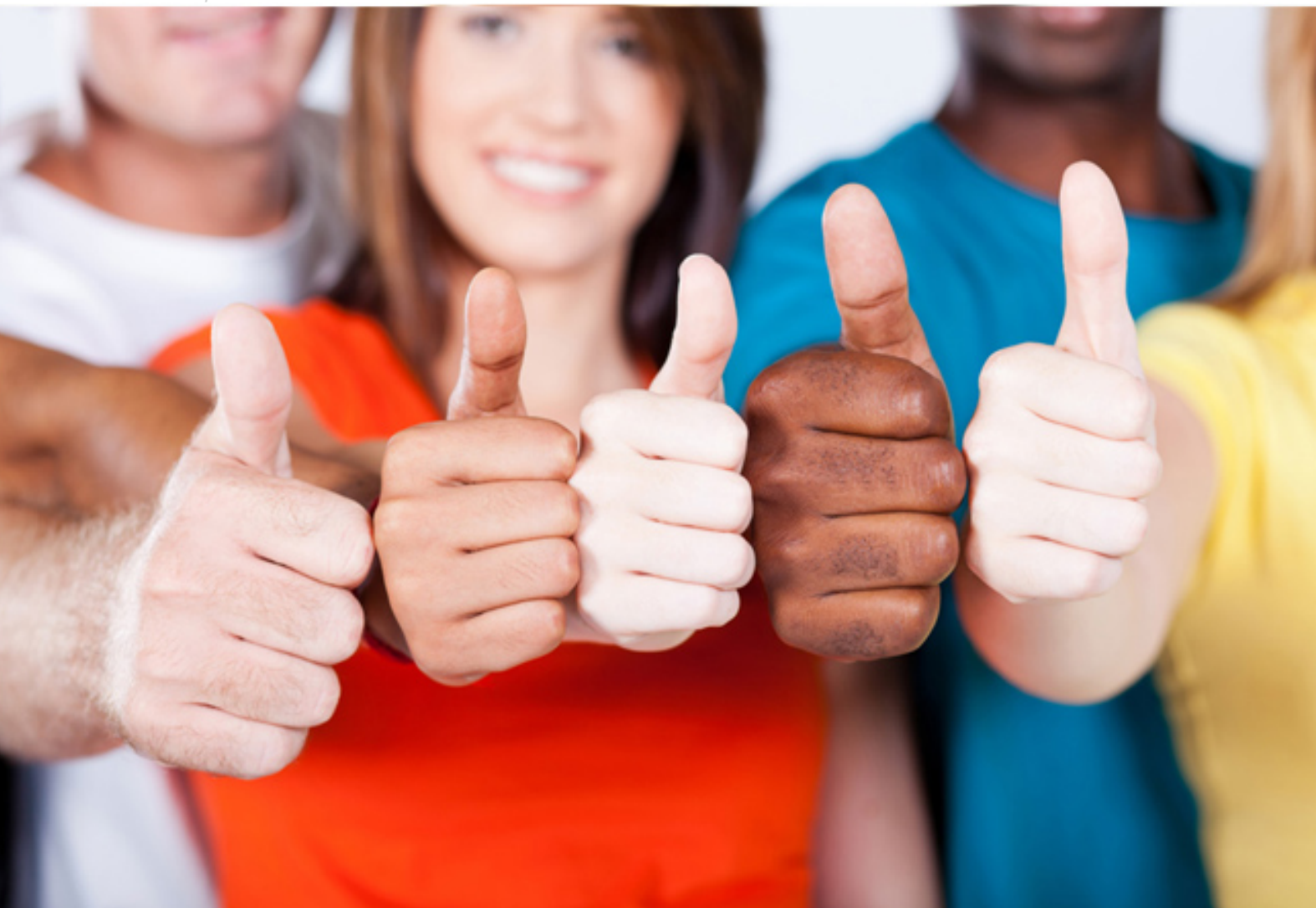

# **PL-100 Microsoft**

Microsoft Power Platform App Maker

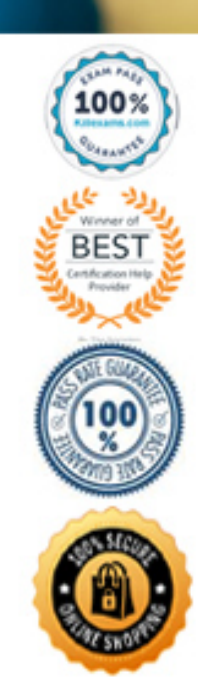

#### Question: 188

#### DRAG DROP

A company uses Power Automate and Power Apps to streamline business processes.

You need to use AI Builder to analyze customer reviews of the company's products.

In which order should you perform the actions? To answer, move all actions from the list of actions to the answer area and arrange them in the correct order.

#### **Action**

#### **Answer Area**

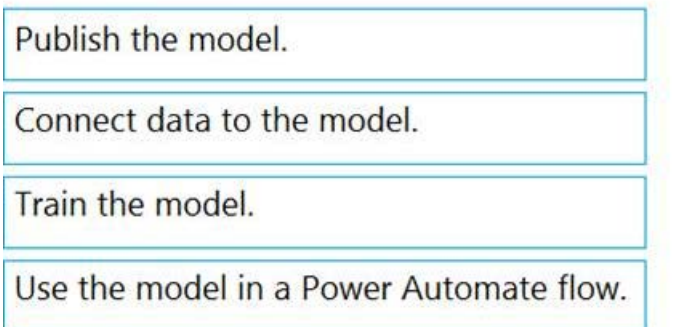

# **Answer:**

#### **Answer Area**

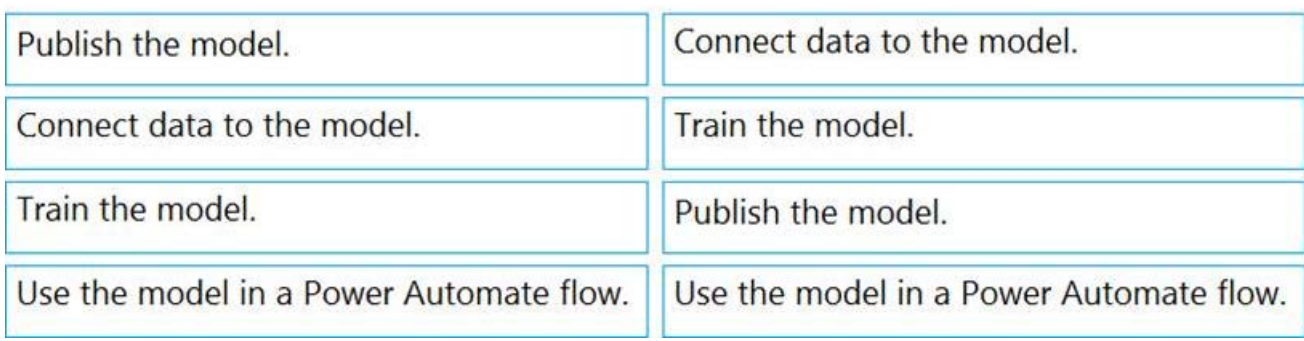

Explanation:

Step 1: Connect data to the model.

First create an AI Builder form processing model for the customer reviews you want to process.

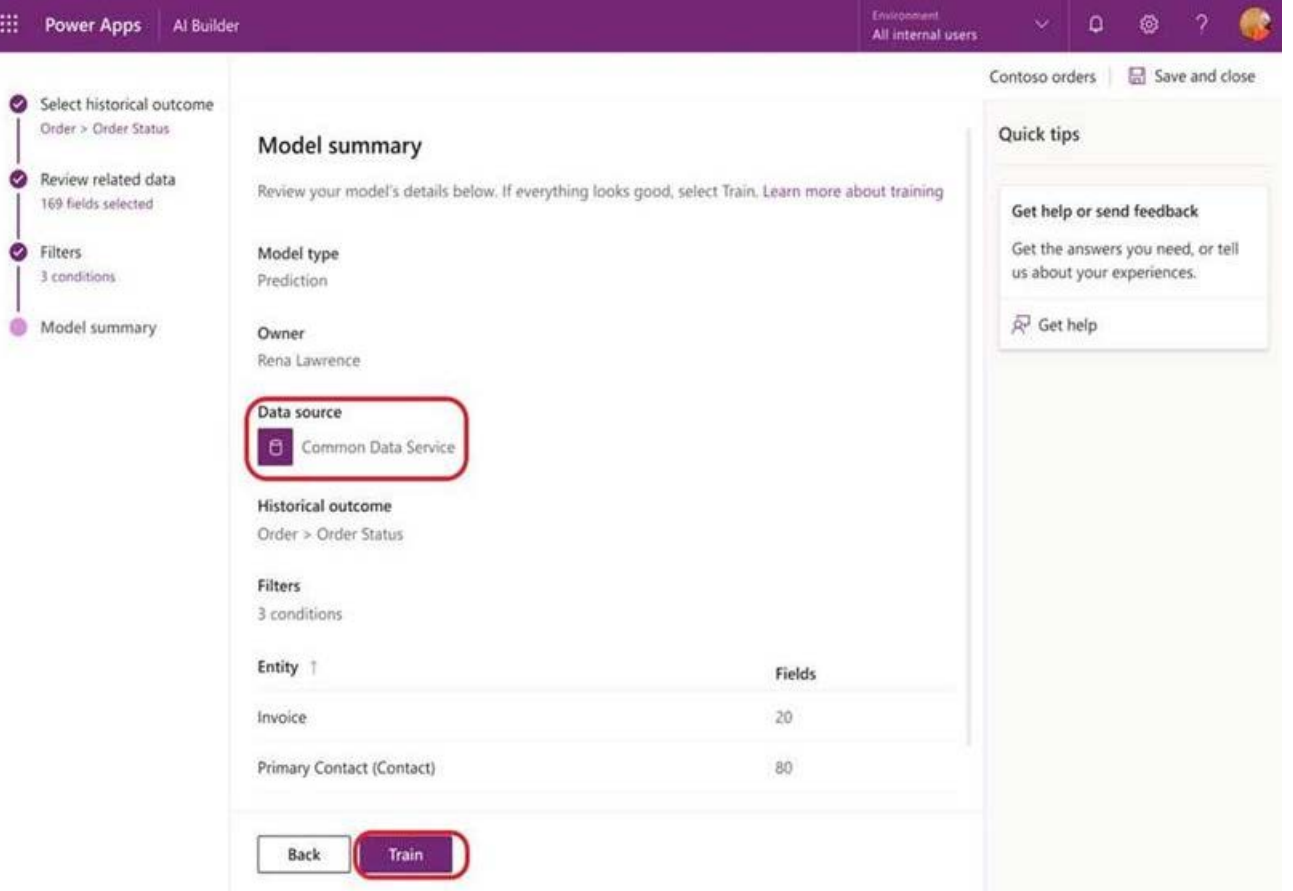

Step 2: Train the model.

Step 3: Publish the model.

Step 4: Use the model in a Power Automate flow.

Once you train and publish the model, create a solution-aware flow in Power Automate.

#### Question: 189

#### HOTSPOT

You need to configure the system to meet the requirements.

What should you use? To answer, select the appropriate options in the answer area. NOTE: Each correct selection is worth one point.

### **Answer Area**

## **Feature**

Create the relationship between the Job Setup and Time Tracking entities.

Configure ownership for the Time Tracking entity.

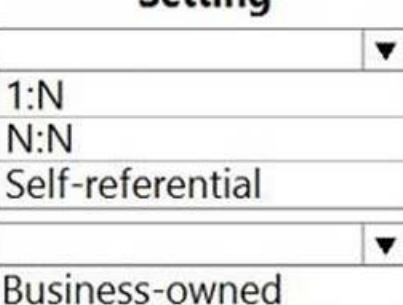

**Catting** 

Organization-owned User or Team owned

#### **Answer: Answer Area**

# **Feature Setting** Create the relationship between the Job Setup and Time Tracking entities.

Configure ownership for the Time Tracking entity.

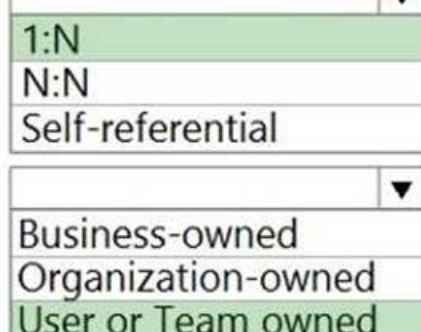

Explanation:

Box 1: 1: N

Scenario: A sortable listing of all in-process jobs from the Job Setup table, by customer, start date, and product.

Box 2: User or Team owned

Scenario: Employees must only be able to access their own time tracking records from the app.

User or team: Data belongs to a user or a team. Actions that can be performed on these records can be controlled on a user level.

#### Question: 190

You need to implement logic in the app for lost sales.

What should you do? A. Create a business process flow.

- B. Define a business rule for the Sales Log edit form.
- C. Set the required field property of the Won/Lost field to Required.
- D. Create a formula for the Description field that uses the Update function.

#### **Answer:** B

Explanation:

Scenario: Requests for quotes are currently stored in a Sales Log workbook.

The workbook includes the following information:

Status of the Request for Quote (RFQ) with the values of Won, Lost, No Bid, and Cancelled

Salespeople often do not set status of RFQs in the Sales Log to Won when a sale is closed and the customer purchase order is received.

You can create business rules and recommendations to apply logic and validations without writing code or creating plug-ins. Business rules provide a simple interface to implement and maintain fast-changing and commonly used rules.

Business rules defined for an entity apply to both canvas apps and model-driven apps if the entity is used in the app.

Reference: https://docs.microsoft.com/en-us/powerapps/maker/common-data-service/data-platform-create-businessrule

#### Question: 191

You need to modify the entity form to resolve the customer request number issue.

What should you do?

- A. Use a calculated field
- B. Change the data type of the customer request number field to Lookup
- C. Change the data type of the customer request number field to Autonumber

#### **Answer:** C

Explanation:

Scenario: Users report that the customer request number is difficult to interpret. They request that you change the number to a system generated sequential number. Autonumber columns are columns that automatically generate alphanumeric strings whenever they are created.

Reference: https://docs.microsoft.com/en-us/powerapps/maker/data-platform/autonumber-fields

#### Question: 192

Note: This question is part of a series of questions that present the same scenario. Each question in the series contains a unique solution that might meet the stated goals. Some question sets might have more than one correct solution, while others might not have a correct solution.

After you answer a question in this section, you will NOT be able to return to it. As a result, these questions will not appear in the review screen.

You are creating a canvas app that displays a list of accounts.

Users must be able to select an account and view details for the account. The app must include a feature that brings the user back to the list of accounts.

You add a blank screen named Screen\_Accounts and add a gallery named

Gallery Accounts to the screen. You set the data source of Gallery Accounts to Accounts and add another blank screen named Screen AccountDetail.

You need to complete the app.

Solution:

Add an edit form to Screen\_AccountDetail and set the Default Mode of the form to New

Set the OnSelect property of Gallery\_Accounts to Navigate(Screen\_AccountDetail).

Set the data source of the form to Accounts.

Set the Item property of the form to Selected.

Add a back icon on Screen AccountDetail and set its OnSelect property to Navigate (Screen Accounts).

Does the solution meet the goal? A. Yes B. No

#### **Answer:** B

Explanation:

FormMode.New: the form is populated with default values and the user can modify the values of the fields. Once complete, the user can add the record to the data source.

Reference: https://docs.microsoft.com/en-us/powerapps/maker/canvas-apps/functions/function-form

#### Question: 193

#### HOTSPOT

You need to configure the app to meet the requirements.

Which object properties should you configure? To answer, select the appropriate options in the answer area. NOTE: Each correct selection is worth one point.

#### **Answer Area**

# **Requirement**

Provide a visual indicator when the app is offline.

### **Property**

▼ Visible OnSelect **DisplayMode** Fill

▼

OnSelect LoadData SubmitForm **Now** 

Store data when the app is offline.

# **Answer:**

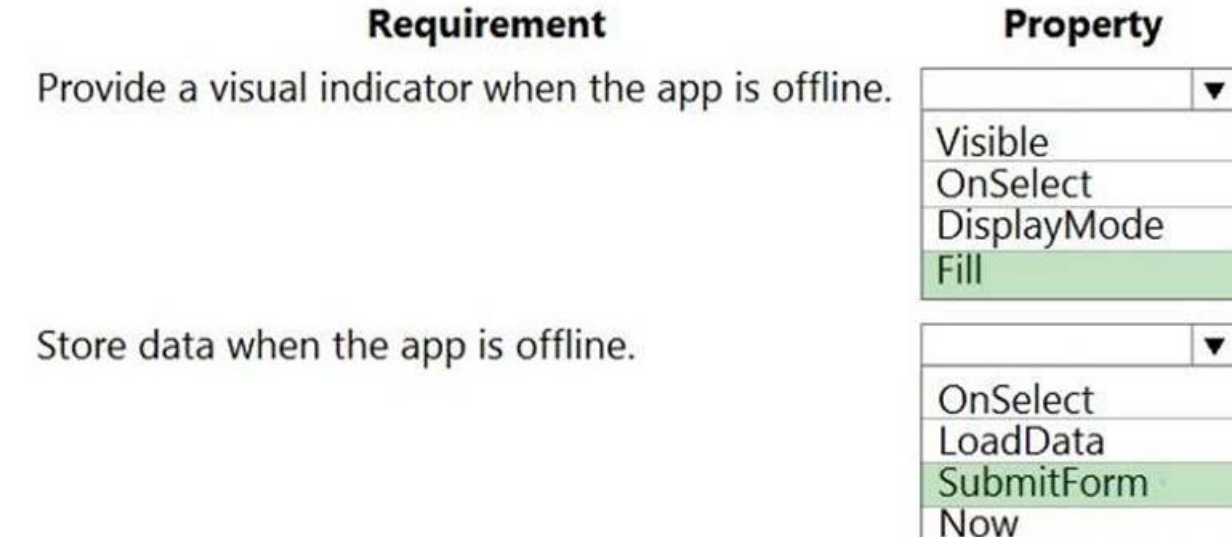

Explanation:

Box 1: Fill

Scenario: You must display a visual indicator in the app so that sales representatives know whether the app is offline before submitting reports.

Fill C The background color of a control.

Question: 194

DRAG DROP

You need to ensure that the app can support the needs of User2 and User3, and meets the production deployment requirements.

Which tools should you use? To answer, select the appropriate tool in the answer area. NOTE: Each correct selection is worth one point.

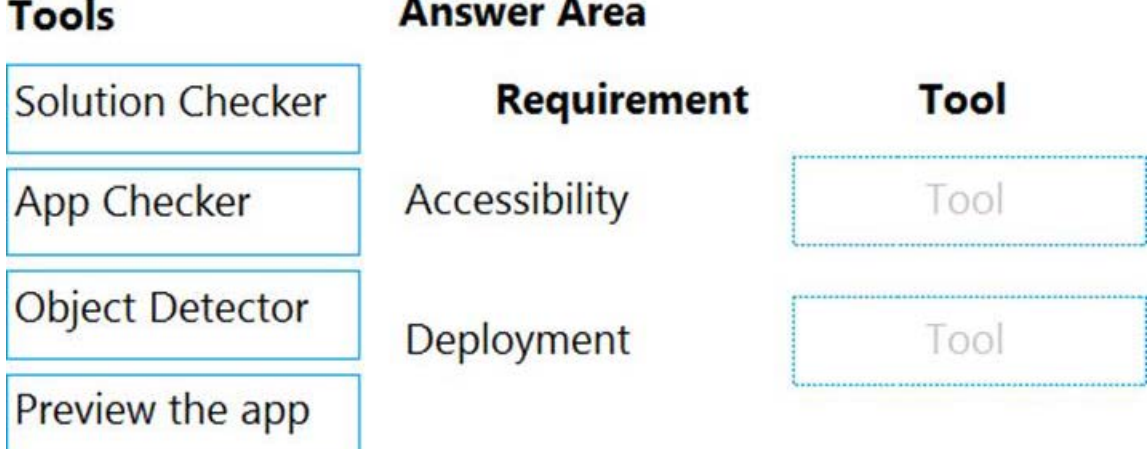

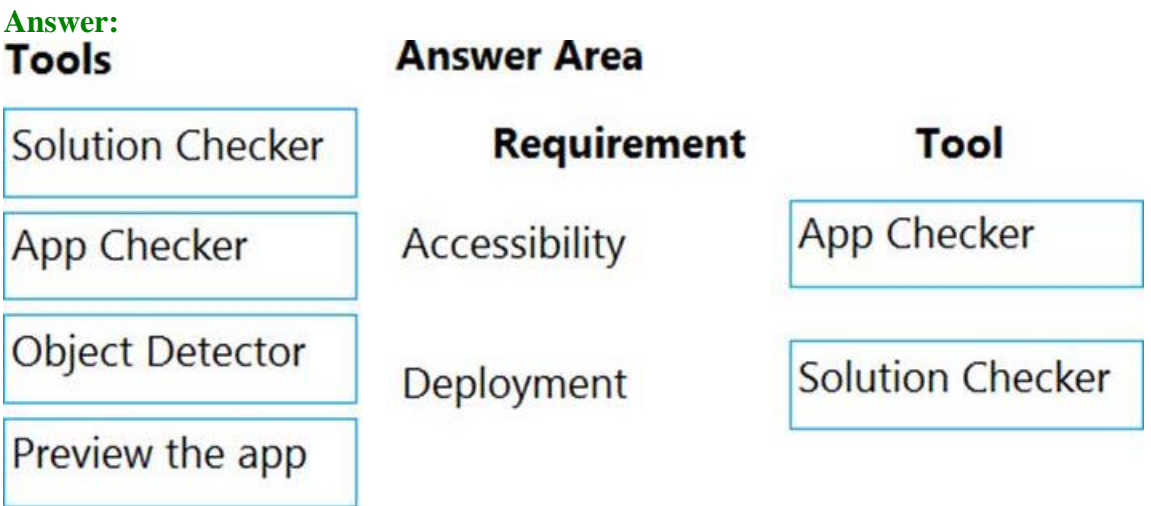

Explanation:

Box 1: App Checker

Scenario: Several sales representatives have accessibility restrictions. User2 is visually impaired and cannot see images. User3 is unable to use a mouse.

Users who have vision, hearing, or other impairments can use your canvas app more easily and successfully if you consider accessibility as you design how the app looks and behaves. If you're not sure how to make your app more accessible, you can run the AppChecker Accessibility checker in Power Apps Studio.

Box 2: Solution Checker

Scenario: Before deploying the app to production, you must ensure that the app conforms to Microsoft

accessibility and performance guidelines.

Use solution checker to validate your model-driven apps in Power Apps.

Reference:

https://docs.microsoft.com/en-us/powerapps/maker/canvas-apps/accessibility-checker

https://docs.microsoft.com/en-us/powerapps/maker/common-data-service/use-powerapps-checker

#### Question: 195

Each maker at a company has a separate Common Data Service environment. You are customizing a canvas app. You create two new entities in your environment.

You are leaving for a vacation. Another maker will continue customizing the app in your absence.

You need to transfer the work to the other maker and ensure that you can work on the updated app when

you return from your vacation.

What should you export?

- A. ununmanaged solution that includes all customizations
- B. the default solution
- C. a managed solution that includes all customizations
- D. the app

#### **Answer:** A

Explanation:

Unmanaged Solution: The beginning state of solution is the unmanaged solution state. During this phase, you can add, edit, update, remove, delete, and test any of the components of the solution.

Incorrect Answers:

C: Managed Solution: A managed solution is a finalized solution that can be distributed and installed. They are created by exporting an unmanaged solution by setting restrictions to prevent any further customizations. The whole point of Managed is locking down the Component states so they cannot be edited. Deleting the Managed Solution will remove all its customisations as well as data contained. Managed Solutions become read only once deployed so they cannot be manipulated.

Reference: https://powerusers.microsoft.com/t5/Power-Apps-Pro-Dev-ISV/Managed-vs-Unmanaged/td-p/495685

#### Question: 196

Note: This question is part of a series of questions that present the same scenario. Each question in the series contains a unique solution that might meet the stated goals. Some question sets might have more than one correct solution, while others might not have a correct solution.

After you answer a question in this section, you will NOT be able to return to it. As a result, these questions will not appear in the review screen.

You build a canvas app for a manufacturing company. The company receives parts and materials from many vendors.

You create a form to collect information from packing slips.

Receivers must be able to take a picture of packing slips to receive materials instead of manually entering data in the app.

You need to ensure that users can scan packing slip information into the form.

Proposed solution: Use a Category classification model.

Does the solution meet the goal? A. Yes B. No

#### **Answer:** B

Explanation:

A Category classification model categorizes text by its meaning.

Reference: https://knowledgefrommanish.com/powerplatform/ai-builder-entity-extraction-ai-model/

Question: 197

Question Set 1

DRAG DROP

A company uses Power Automate and Power Apps to streamline business processes.

You need to use AI Builder to analyze customer reviews of the company's products.

In which order should you perform the actions? To answer, move all actions from the list of actions to the answer area and arrange them in the correct order.

#### **Action**

#### **Answer Area**

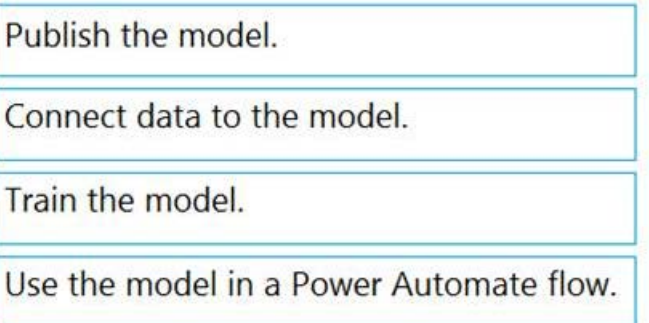

#### **Answer:**

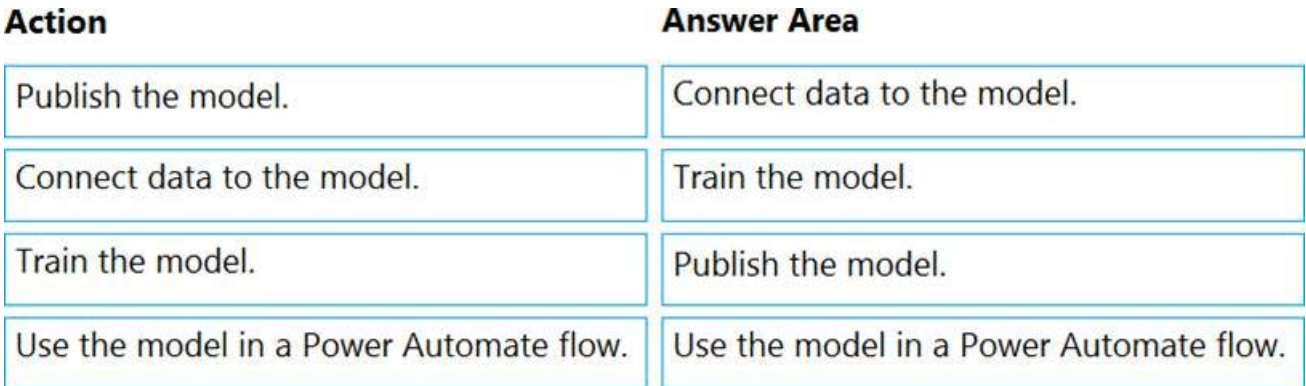

Explanation:

Step 1: Connect data to the model.

First create an AI Builder form processing model for the customer reviews you want to process.

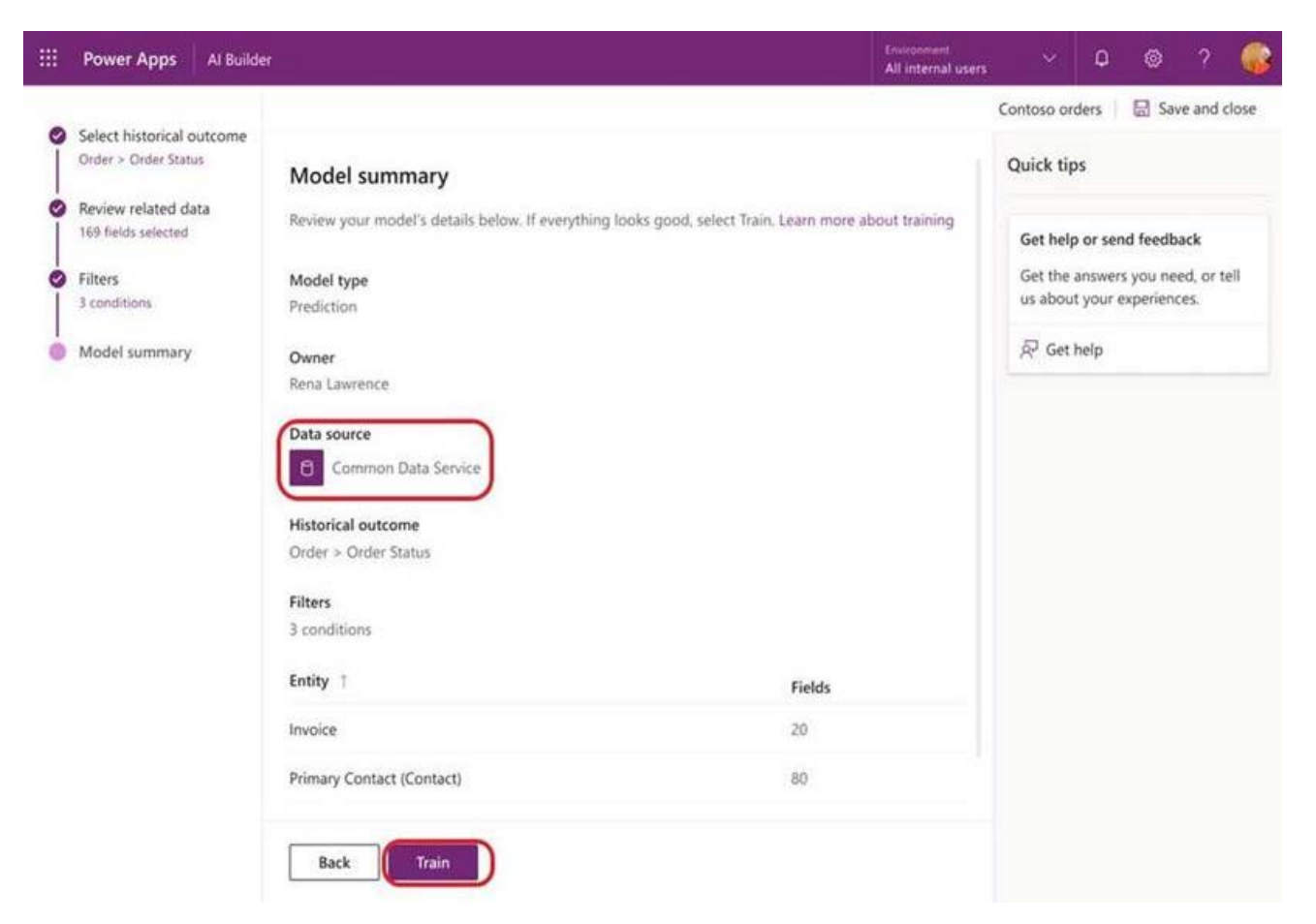

Step 2: Train the model.

Step 3: Publish the model.

Step 4: Use the model in a Power Automate flow.

Once you train and publish the model, create a solution-aware flow in Power Automate.

Reference: https://powerapps.microsoft.com/en-us/blog/introducing-simplified-ai-builder-experience-in-power-

#### automate/

#### Question: 198

Testlet 2

This is a case study. Case studies are not timed separately. You can use as much exam time as you would like to complete each case. However, there may be additional case studies and sections on this exam. You must manage your time to ensure that you are able to complete all questions included on this exam in the time provided.

To answer the questions included in a case study, you will need to reference information that is provided in the case study. Case studies might contain exhibits and other resources that provide more information about the scenario that is described in the case study. Each question is independent of the other questions in this case study.

At the end of this case study, a review screen will appear. This screen allows you to review your answers and to make changes before you move to the next section of the exam. After you begin a new section, you cannot return to this section.

To start the case study

To display the first question in this case study, click the Next button. Use the buttons in the left pane to explore the content of the case study before you answer the questions. Clicking these buttons displays information such as business requirements, existing environment, and problem statements. When you are ready to answer a question, click the Question button to return to the question.

#### Background

#### Current environment

Sales representatives submit weekly status reports to regional managers. There is no standardized format for these status reports. The process for managing status reports is challenging.

Wide World Importers has decided to use Microsoft 365, Microsoft Azure, and Power Platform for future app development. Both Wide World Importers and Tailwind Traders have identical Microsoft SharePoint and Azure configurations. Both companies use separate tenants.

#### Requirements

#### Application

You must create a mobile app to streamline the creation of status reports by sales representatives. You must make the same app available to Tailwind Traders.

The mobile app must meet the following requirements:

- Minimize the use of code.
- Use formulas and expressions when necessary.
- Support a variety of visual layouts.
- Use a SharePoint list to store information about regional managers and sales representatives.
- Use Azure SQL Database to store other data.

Status reports

– Sales representatives must provide a weekly status report for all work processes each Monday.

– Representatives must enter the following information for each process:

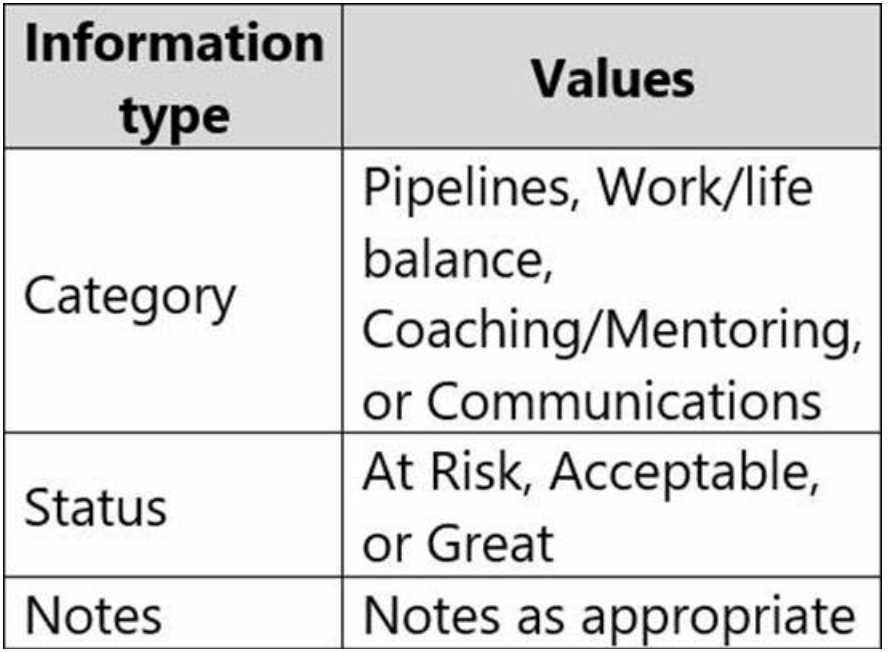

– If a sales representative submits a status report and assigns the At Risk status to a process, the app must prompt the sales representative to enter a detailed description for the risk. This information must be emailed to the regional manager. If the category is Work/life balance, the information must be carbon copied to the human resources department.

– If a sales representative does not submit a weekly status report by an agreed upon deadline, the system must send an email to remind the sales representative.

– The app must be able to run both online and offline. If the mobile device on which the app runs is connected to the internet, the app must immediately submit the status report.

– You must display a visual indicator in the app so that sales representatives know whether the app is offline before submitting reports.

– When data is submitted offline, the data must be stored in the app until the app is back online.

**Technical** 

Regardless of the UI layouts, the data recorded must be standardized in the Azure DB tables. You must use global variables in the app.

Deployment

– Before deploying the app to production, you must ensure that the app conforms to Microsoft accessibility and performance guidelines.

– The completed app and all supporting components must be provided to Tailwind Traders.

– Tailwind Traders must not be able to make changes to any of the components.

– You must use the following version control numbering scheme:

Major: The last two digits of the year the app is packaged

Minor: Two digits that represent the month when the app is packaged

Build: A number that is incremented to represent significant changes to the app

Revision: The incremented revision for a package

– New versions of the application must completely replace previous versions of the app.

– When identifying versions of the app solution, all dependencies, entities, and user interfaces components must be identified to avoid any unintentional issues caused by reverting individual components to a previous version.

– Previous versions of the mobile app must be available for roll back purposes.

– All versions of software that have been used in production must be retained for five years.

#### **Issues**

The mobile app has been live for several months. Eight versions of the app have been released since the initial version of the app was deployed to sales representatives. You must revert the app to an earlier version and redesign some features.

User1 often works in a warehouse that does not have internet connectivity. User1 needs to edit an existing status report and submit a new status report.

Several sales representatives have accessibility restrictions. User2 is visually impaired and cannot see images. User3 is unable to use a mouse.

You need to provide the app to Tailwind Traders.

What should you do?

A. Within Managed Properties, set the value of the Allow customizations option to true. Export the app as a managed solution.

B. Use the Share App feature.

C. Within Managed Properties, set the value of the Allow customizations option to false. Export the app as a managed solution.

D. Within Managed Properties, set the value of the Allow customizations option to false. Export the app as an unmanaged solution.

#### **Answer:** C

Explanation:

Scenario: The completed app and all supporting components must be provided to Tailwind Traders.

Tailwind Traders must not be able to make changes to any of the components.

Managed Solution: A managed solution is a finalized solution that can be distributed and installed. They are created by

exporting an unmanaged solution by setting restrictions to prevent any further customizations. The whole point of Managed is locking down the Component states so they cannot be edited. Deleting the Managed Solution will remove all its customisations as well as data contained. Managed Solutions become read only once deployed so they cannot be manipulated.

Reference: https://powerusers.microsoft.com/t5/Power-Apps-Pro-Dev-ISV/Managed-vs-Unmanaged/td-p/495685

#### Question: 199

Note: This question is part of a series of questions that present the same scenario. Each question in the series contains a unique solution that might meet the stated goals. Some question sets might have more than one correct solution, while others might not have a correct solution.

After you answer a question in this section, you will NOT be able to return to it. As a result, these questions will not appear in the review screen.

You build a canvas app for a manufacturing company. The company receives parts and materials from many vendors. You create a form to collect information from packing slips.

Receivers must be able to take a picture of packing slips to receive materials instead of manually entering data in the app.

You need to ensure that users can scan packing slip information into the form.

Proposed solution: Use a Key Phrase Extraction model.

Does the solution meet the goal? A. Yes B. No

#### **Answer:** B

Explanation:

The key phrase extraction prebuilt model identifies the main points in a text document.

Reference: https://docs.microsoft.com/en-us/ai-builder/prebuilt-key-phrase

Question: 200

#### DRAG DROP

You are designing a canvas app that will be used by all users including users who have vision impairments.

Which outcome is achieved by each action? To answer, drag the appropriate outcomes to the correct actions. Each outcome may be used once, more than once, or not at all. You may need to drag the split bar between panes or scroll to view content. NOTE: Each correct selection is worth one point.

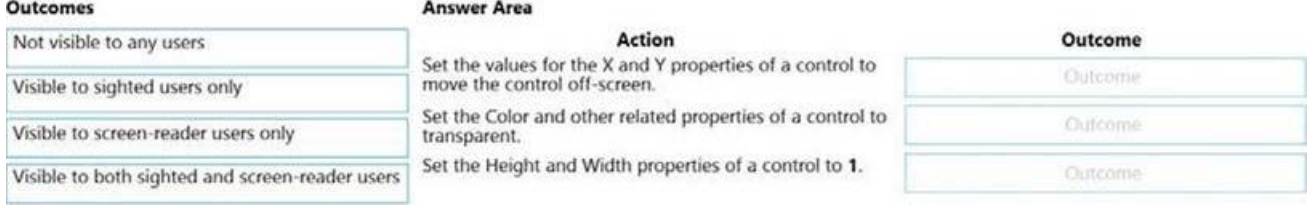

#### **Answer:**

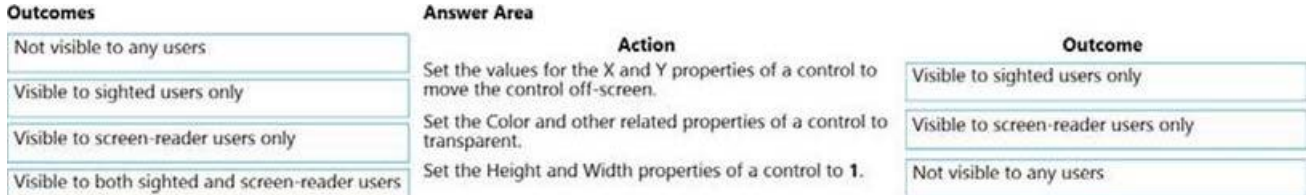

#### Explanation:

Reference: https://docs.microsoft.com/sv-se/powerapps/maker/canvas-apps/accessible-apps

#### Question: 201

You are creating a model-driven app that allows users to create and edit a list of existing accounts.

You need to display a list of all active accounts.

Which user interface components should you use?

- A. view
- B. gallery
- C. data table
- D. form

#### **Answer:** C

Explanation:

Imagine that you have a collection of data (such as a list sales orders, a set of service tickets, or a directory of contacts), and that you want to show this data in your Microsoft PowerApps app in a tabular format, where each column represents a field and each row represents a record. In the past, you might have been able to roughly simulate this visualization, although the process required some effort. However, we've been listening to your requests and are happy to announce that you can now quickly and easily achieve this very typical visualization by using the new Data table control that has been recently added to PowerApps.

Reference: https://powerapps.microsoft.com/fr-fr/blog/introducing-the-data-table-control/

#### Question: 202

#### DRAG DROP

You create multiple apps as part of an unmanaged solution.

You need to move the apps to another environment.

You need to pick the appropriate solution type for each requirement.

Which types of solutions should you create? To answer, drag the appropriate solution types to the correct requirements. Each solution type may be used once, more than once, or not at all. You may need to drag the split bar between panes or scroll to view content. NOTE: Each correct selection is worth one point.

#### **Solution types Answer Area**

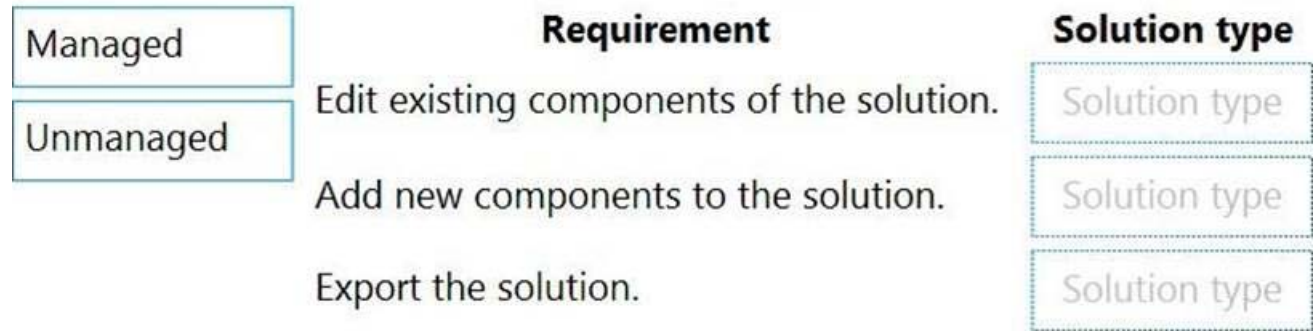

#### **Answer: Answer Area**

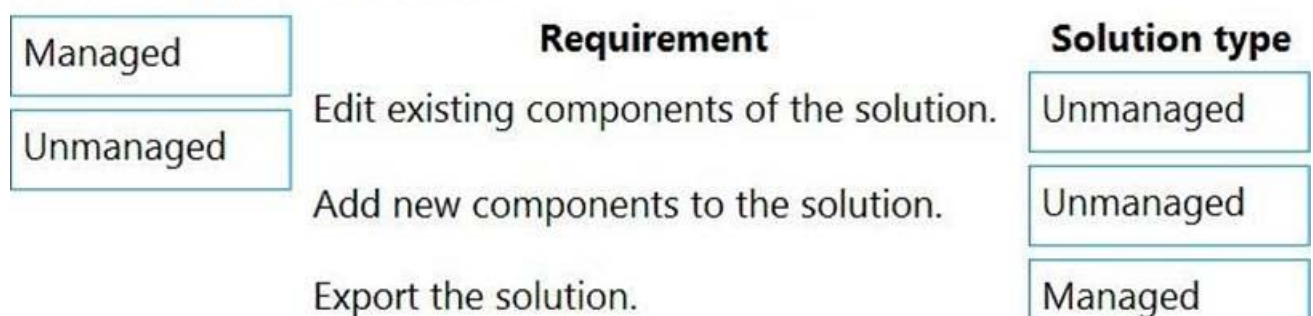

Explanation:

Box 1: Unmanaged

Unmanaged Solution: The beginning state of solution is the unmanaged solution state. During this phase, you can add, edit, update, remove, delete, and test any of the components of the solution.

Box 2: Unmanaged

Box 3: Managed

Managed Solution: A managed solution is a finalized solution that can be distributed and installed. They are created by exporting an unmanaged solution by setting restrictions to prevent any further customizations. The whole point of Managed is locking down the Component states so they cannot be edited. Deleting the Managed Solution will remove all its customisations as well as data contained. Managed Solutions become read only once deployed so they cannot be manipulated.

Reference: https://powerusers.microsoft.com/t5/Power-Apps-Pro-Dev-ISV/Managed-vs-Unmanaged/td-p/495685

Question: 203

You are creating a multi-page canvas app that loads tabular data from an external data source.

Once loaded, the data must be available to all screens within the canvas app.

You need to reduce the number of times that the app must retrieve data from the data source.

Which two data stores can you use? Each correct answer presents a complete solution. NOTE: Each correct selection is worth one point.

- A. parameter
- B. global variable
- C. collection
- D. environment variable

#### **Answer:** CD

Explanation:

C: A special kind of data source is the Collection, which is local to the app and not backed by a connection to a service in the cloud, so the information can not be shared across devices for the same user or between users. Collections can be loaded and saved locally.

D: Don't use environment variables if you only have one environment. Use collection variables. Having a single environment connected to the collection creates more overhead.

Reference: https://docs.microsoft.com/en-us/powerapps/maker/canvas-apps/working-with-data-sources

#### Question: 204

Note: This question is part of a series of questions that present the same scenario. Each question in the series contains a unique solution that might meet the stated goals. Some question sets might have more than one correct solution, while others might not have a correct solution.

After you answer a question in this section, you will NOT be able to return to it. As a result, these questions will not appear in the review screen.

You build a canvas app for a manufacturing company. The company receives parts and materials from many vendors. You create a form to collect information from packing slips.

Receivers must be able to take a picture of packing slips to receive materials instead of manually entering data in the app.

You need to ensure that users can scan packing slip information into the form.

Proposed solution: Use an Entity Extraction model.

Does the solution meet the goal? A. Yes B. No

#### Explanation:

AI Builder entity extraction models recognize specific data in the text that you target based on your business needs.

The model identifies key elements in the text and then classifies them into predefined categories. This can help you transform unstructured data into structured data that's machine-readable. You can then apply processing to retrieve information, extract facts, and answer questions.

Note: Create a canvas app and add the text recognizer AI Builder component to your screen. This component takes a photo or loads an image from the local device, and then processes it to detect and extract text based on the text recognition prebuilt model. If it detects text in the image, the component outputs the text and identifies the instances by showing a rectangle for each instance in the image.

Reference: https://knowledgefrommanish.com/powerplatform/ai-builder-entity-extraction-ai-model/

https://docs.microsoft.com/en-us/ai-builder/prebuilt-text-recognizer-component-in-powerapps

# For More exams visit https://killexams.com/vendors-exam-list

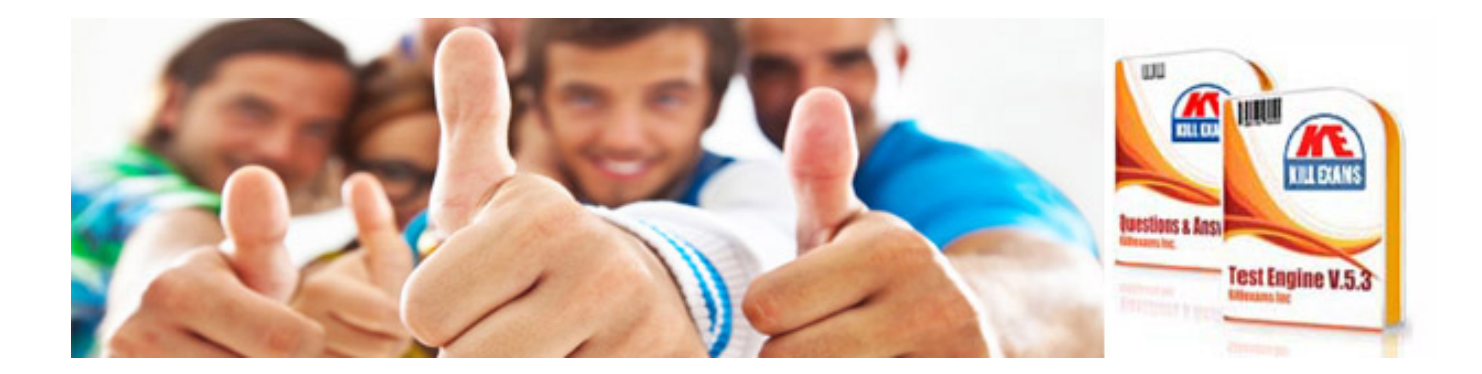

*Kill your exam at First Attempt....Guaranteed!*